Register your product and get support at

www.philips.com/welcome

# 22PFL2908H/12

Bedienungsanleitung

Керівництво користувача

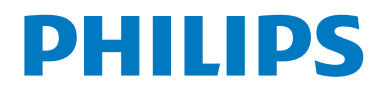

# **Inhalt**

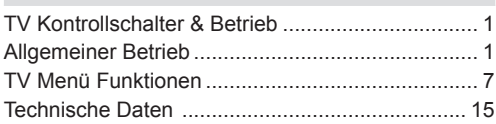

# **TV Kontrollschalter & Betrieb**

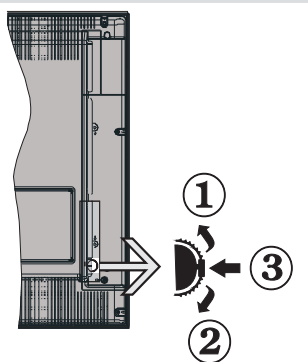

- **1.** *Auf Richtung*
- **2.** *Ab Richtung*
- **3.** *Programm/Lautstärke/AV/Standby-An Schalter*

*Hinweis:Sie können den Schalter nach oben oder unten bewegen, um die Lautstärke zu verändern. Wenn Sie die Kanäle wechseln möchten, drücken Sie einmal auf die Mitte (position 3) und bewegen ihn aufwärts oder abwärts. Wenn Sie die Mitte des Schalters noch einmal drücken, wird der OSD angezeigt. Wenn Sie die Mitte des Schalters drücken und ihn einige Sekunden festhalten, schaltet das Gerät in den Standby-Modus. Das Hauptmenü OSD kann nicht über die Kontrollknöpfe angezeigt werden.*

### **Steuerung über die Fernbedienung**

- Drücken Sie den "  $\bigcirc$ " Knopf auf Ihrer Fernbedienung, um den Hauptmenü Bildschirm anzeigen zu lassen. Verwenden Sie den**Links** oder **Rechts** Knopf, um eine Menüschaltfläche auszuwählen und drücken zum Aufrufen auf **OK**. Verwenden Sie **Links / Rechts / Auf / Ab** um einen Menüpunkt auszuwählen oder zu öffnen. Drücken Sie den "<sup>1</sup>" oder "**(1)**" Knopf, um den Menübildschirm zu beenden.
- • Sobald Sie ein externes System an Ihr Gerät angeschlossen haben, können Sie zwischen den verschiedenen Eingangsquellen schalten. Drücken Sie auf Ihrer Fernbedienung hintereinander

den **SOURCE** Knopf, um die verschiedenen Signalquellen auszuwählen.

• Mit den **+/-** and **CH+/-** Knöpfen der Fernbedienung können Sie die Programme wechseln und die Lautstärke verändern. .

# **Allgemeiner Betrieb**

### **Einlegen der Batterien in die Fernbedienung**

Heben Sie die Abdeckung auf der Rückseite der Fernbedienung vorsichtig ab. Legen Sie zwei **AAA** Batterien ein. Achten Sie auf die + und - Enden im Batteriefach (beachten Sie die richtige Polarität). Bringen Sie die Abdeckung wieder an.

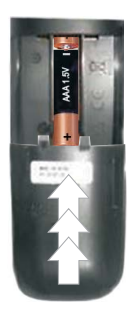

### **Stromversorgungs- und Antennenkabel**

**WICHTIG**: Das TV-Gerät ist nur für den Betrieb mit 220-240 V AC 50 Hz Wechselstrom geeignet. Nach dem Auspacken sollten Sie das TV-Gerät sich an die Raumtemperatur anpassen lassen, bevor Sie es mit der Stromversorgung verbinden. Stecken Sie das Stromversorgungskabel in die Steckdose.

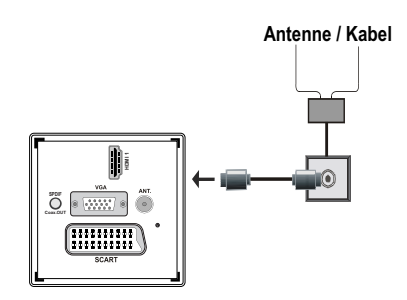

### **Beigefügtes Zubehör**

- • Fernbedienung
- • Batterien: 2 x AAA
- • Handbuch
- • Schnellstart Anleitung
- • Seitliches AV Verbindungskabel

# Montage des abnehmbaren Ständers (ohne Schraube)

1. Der Ständer muss auf einer ebenen Oberfläche stehen.

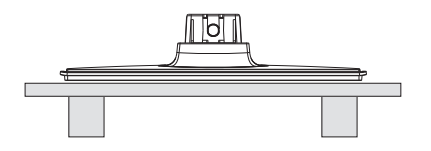

2. Das Gerät muss über den Ständer gehalten werden, dass es mit den Montagepunkten übereinstimmt, dann lässt man es ab, damit es durch das eigene Gewicht einrastet.

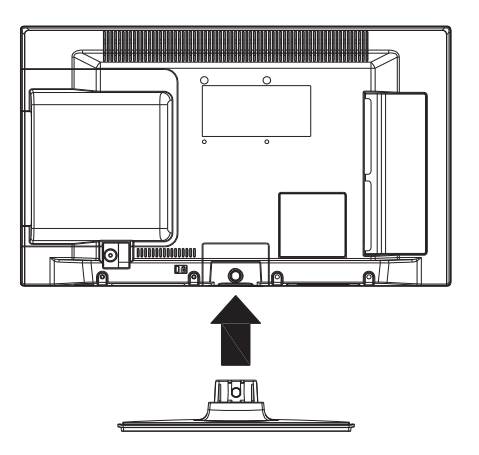

# Demontage des abnehmbaren Ständers

- 1. Dazu legt man das TV-Gerät auf einen flachen Tisch.
- 2. Dann drückt man auf die Klammern des Ständers.

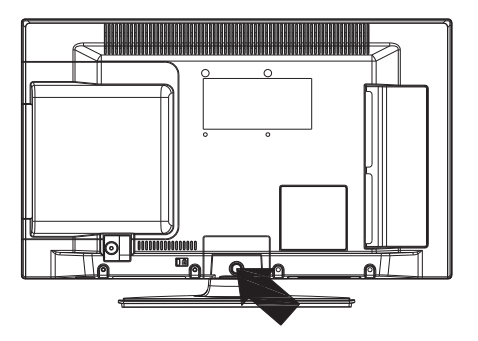

- 3. Der Ständer muss jetzt zurück gezogen werden.
- 4. Der Ständer ist entfernt

# **Kontrolle mit der Fernbedienung**

- **1.** Standby
- **2.** Stop (im Medienbrowser-Modus)
- **3.** Abspielen (im Medienbrowser-Modus) / Abspielen-Diashow (im Medienbrowser-Modus)
- **4.** Schneller Rücklauf (im Medienbrowser-Modus)
- **5.** AV / Quelle nauswahl
- **6.** TV
- **7.** Elektronischer Programmführer (bei DVB-Kanälen)
- **8.** Navigationstasten (Auf/Ab/Links/Rechts)
- **9.** Aufnahme von Sendungen
- **10.** Programm Zurück / Programm weiter
- **11.** Stummschaltung
- **12.** Lautstärke -
- **13.** Taste Grün Listenmodus (im EPG)/ Alle gewählten/abgewählten (in Favoritenliste)
- **14.** Taste Rot
- **15.** Zifferntasten
- **16.** Untertitel ein-aus (bei DVB-Kanälen)
- **17.** Teletex/ Mix(im TXT-Modus)
- **18.** Taste Blau / Kanalliste bearbeiten / Filter (in Favoritenliste & EPG)
- **19.** Taste Gelb / Zeitleistenmodus (im EPG)
- **20.** Lautstärke +
- **21.** Programm vorwärts Programm zurück
- **22.** Zurückkehren / Rücklauf / Indexseite (im TXT-Modus)
- **23.** Mono/Stereo Dual I-II / Aktuelle Sprache (\*) (bei DVB-Kanälen)
- **24.** OK (Bestätigen) / Halten (im TXT-Modus) / Kanalliste bearbeiten
- **25.** Info / Anzeige (im TXT-Modus)
- **26.** Untertitel Ein-Aus/Untertitel (im Medienbrowser-Modus)
- **27.** Bildzoom
- **28.** Schneller Vorlauf (im Medienbrowser-Modus)
- **29.** Pause (im Medienbrowser-Modus) / Timeshift-Aufnahme

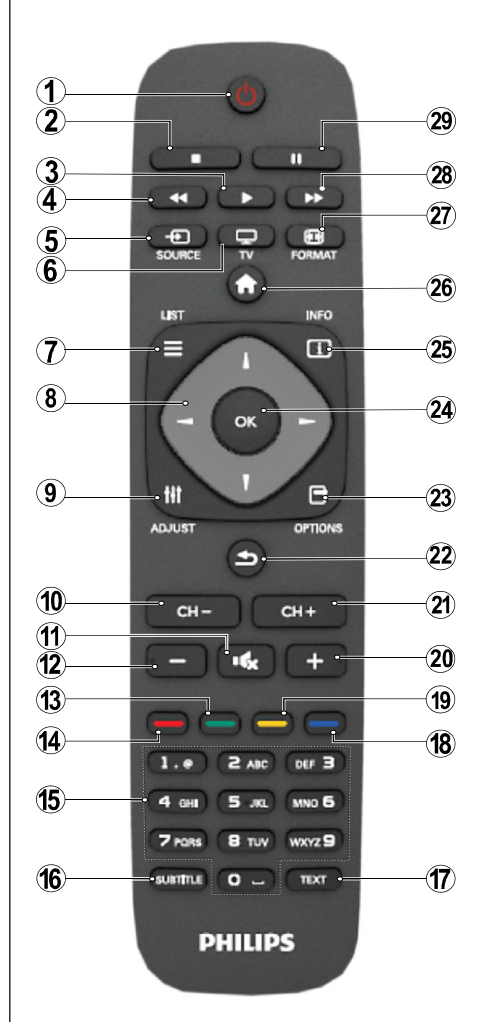

### **Teletext**

Drücken Sie die Taste **TEXT**. Drücken Sie erneut, um Mix-Modus zu aktivieren. Drücken Sie nochmals diese Taste, um den Modus wieder zu verlassen. Folgen Sie den Anweisungen, die auf dem Bildschirm des digitalen Teletexts angezeigt werden.

# **Digitaler Teletext (nur für GB)**

Drücken Sie die Taste **TEXT** um die digitalen Teletext-Informationen anzuzeigen. Steuern Sie diese Information über die farbigen Tasten, die Cursortasten und die Taste **OK**. Die Bedienfunktion kann je nach Inhalt des digitalen Teletexts unterschiedlich sein. Folgen Sie den Anweisungen, die auf dem Bildschirm des digitalen Teletexts angezeigt werden.

### **Anschlüsse**

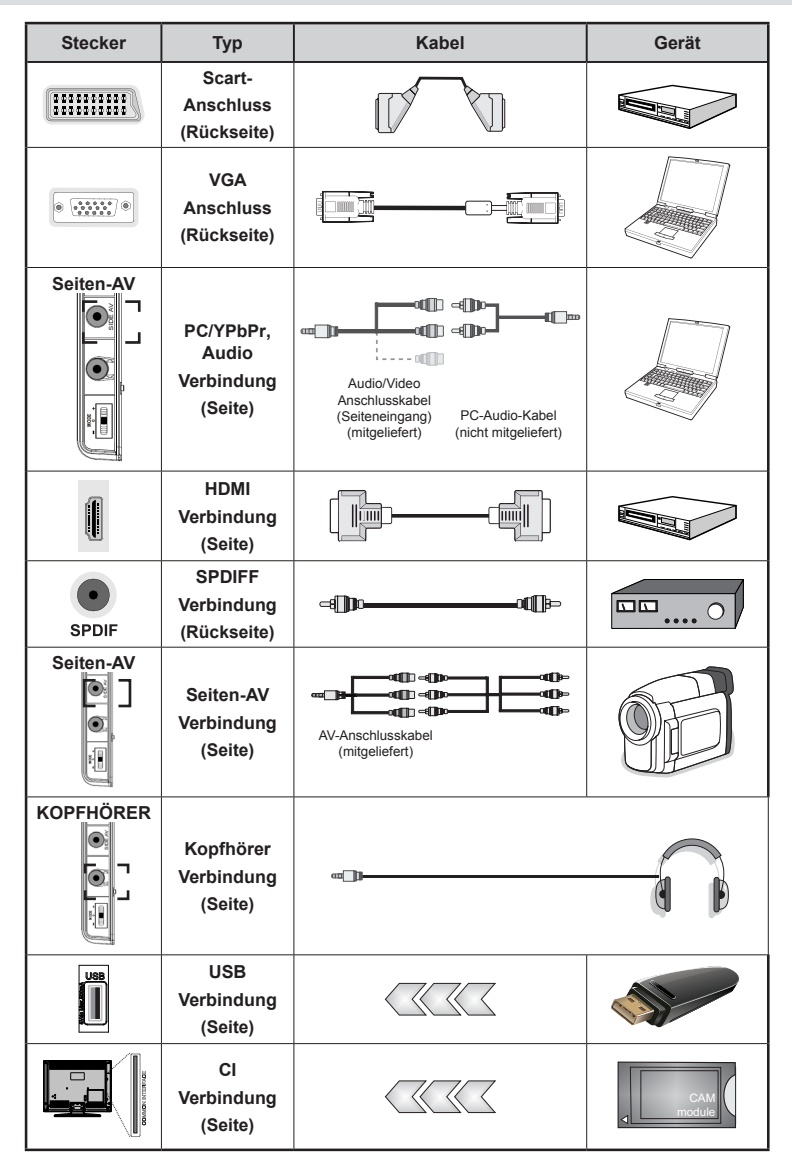

Q *HINWEIS: Wenn Sie ein Gerät über den seitlichen AV-Eingang anschließen möchten, müssen Sie dafür die mitgelieferten Verbindungskabel verwenden. Siehe vorstehende Abbildung. | Um PC Audio zu ermöglichen, müssen Sie die mitgelieferten Seiten AV Verbindungskabel mit WEISSEN und ROTEN Steckern benutzen. | Wenn eine externes Gerät über die SCART-Buchse angeschlossen wird, schaltet das TV-Gerät automatisch in den AV-Modus.| Während des Empfangs von DTV Kanälen (Mpeg4 H.264) oder im Mediabrowser-Modus ist keine Ausgabe über die SCART-Buchse möglich. | Wenn Sie das Wandmontagekit (optional) verwenden wollen, empfehlen wir Ihnen, dass Sie alle Ihre Kabel auf der Rückseite des Geräts anschließen und es dann an die Wand montieren. |Sie dürfen das CI-Modul nur ein- oder ausstecken, wenn das Gerät AUSGESCHALTET ist! Für die genaue Einstellung verweisen wir auf das Handbuch zum Modul.* 

*Hinweis: Um über den VGA-Eingang ein YPbPr Signal empfangen zu können, müssen Sie ein YPbPr zu VGA Kabel (nicht mitgeliefert) verwenden.* 

*VORSICHT: Sie können VGA und YPbPr nicht gleichzeitig verwenden.*

# **Ein-/Ausschalten**

#### **TV-Gerät einschalten:**

- • Verbinden Sie das Stromkabel mit einer 220-240 V AC 50 Hz. Wechselstrom Steckdose.
- • Dann leuchtet die Standby-LED auf.
- Das TV-Gerät aus dem Standby einschalten:
- Drücken Sie die Taste "**(CD**". **CH- oder CH+** oder eine Zifferntaste auf der Fernbedienung.
- • Drücken Sie auf der linken Seite des TV-Geräts auf den Kontrollschalter. Das Gerät wird sich dann einschalten.

*Hinweis: Wenn Sie Ihr Fernsehgerät über die CH- oder CH+ Köpfe der Fernbediengung oder des TV-Geräts einschalten, wird der zuletzt gesehene Kanal ausgewählt.*

Man kann das Gerät mit beiden Methoden einschalten.

### **TV-Gerät ausschalten**

- Drücken Sie den " $\bigcirc$ " Knopf auf der Fernbedienung oder halten Sie den Kontrollschalter am Gerät so lange gedrückt, bis sich das TV-Gerät ausschaltet. Das Gerät schaltet sich dann in den Standby-Modus.
- • Um das TV-Gerät ganz abzuschalten, ziehen Sie den Netzstecker aus der Steckdose.

*Hinweis: Wenn das TV-Gerät im Standby-Modus ist, kann die Standby-LED blinken und zeigt dann an, dass Funktionen wie Standby-Sucher, Herunterladen oder die Zeitschaltuhr eingeschaltet sind.*

# **Erste Installation**

Wenn das Gerät zum ersten Mal eingeschaltet wird, erscheint ein Sprachauswahl-Bildschirm, auf dem alle unterstützten Sprachen in alphabetischer Reihenfolge angezeigt werden. Drücken Sie den "V" oder "A" Knopf, um die gewünschte Sprache zu markieren und dann auf den **OK** Knopf, um sie auszuwählen. Erscheint "Erstinstallation" . Verwenden Sie den " $\blacktriangle$ " oder " $\blacktriangleright$ " Knopf, um das erforderliche Land einzustellen und drücken dann den " $\blacktriangledown$ " Knopf, um die Suchart einzustellen. Verwenden Sie "<" oder " um die gewünschte Suchart einzustellen. Sie können zwischen den Sucharten Digital und Analog, nur digital oder nur analog auswählen. Wenn eingestellt, dürcken Sie auf " $\nabla$ ", um die Teletextsprache auszuwählen. Verwenden Sie "<" oder ">", um die gewünschte Teletextsprache auszuwählen. Als nächstes können Sie verschlüsselte scannen einstellen und wenn Sie "JA" auswählen, wird auch nach verschlüsselten Sendern gesucht. Zum Weitermachen, drücken Sie auf Ihrer Fernbedienung auf den **OK** Knopf und der Suchartbildschirm wird angezeigt. Sie müssen eine Suchart auswählen, um die Sender der gewünschten Quelle suchen und speichern können.

**WICHTIG**: Wenn Sie in der Länderoption Frankreich oder Italien auswählen, werden Sie aufgefordert, eine PIN einzugeben und zu bestätigen. Die gewählte PIN darf nicht 0000 lauten. Geben Sie eine PIN ein und bestätigen Sie sie durch eine erneute Eingabe. Zum Weitermachen drücken Sie auf den OK Knopf. Wenn die beiden PIN übereinstimmen, wird Ihre Master-PIN gesetzt.

**VORSICHT**: Wenn Sie aufgefordert werden, für jeden Menüpunkt eine PIN einzugeben, sollten Sie die PIN verwenden, die Sie während der Erstinstallation festgelegt haben. Wenn Sie die PIN, die Sie während der Erstinstallation gesetzt haben, vergessen haben, sollten Sie die Master-PIN 4725 verwenden.

#### **Antenneninstallation**

Wenn Sie **ANTENNE** als *Suchart* eingegeben haben, wird das Fernsehgerät nach digitalen terrestrischen Fernsehsendern suchen.

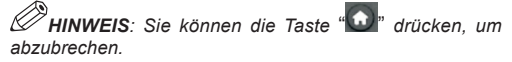

Nachdem alle verfügbaren Sender gespeichert sind, wird auf dem Bildschirm die Senderliste angezeigt. Wenn Sie die Sortierung der Kanäle nach den LCN mögen, wählen Sie bitte "Ja" aus und drücken dann **OK**.

Drücken Sie die Taste " n<sup>"</sup> um die Kanalliste zu schließen und fernzusehen.

*(\*) LCN ist das logische Kanalnummer System, welches verfügbare Sender laut einer erkennbaren Kanal-Sequenz organisiert.*

#### **Kabelinstallation**

Wählen Sie die Option **KABEL** und drücken Sie auf der Fernbedienung auf die Taste **OK**, um fortzufahren. Um fortzufahren, wählen Sie bitte **JA** und drücken die Taste **OK**. Um die Aktion zu beenden, wählen Sie **NEIN** und

drücken auf **OK**. In diesem Bildschirm können Sie die Frequenzbereiche wählen. Um die Linien zu markieren, verwenden Sie bitte den "▼" oder "▲" Knopf. Mit den numerischen Knöpfen Ihrer Fernbedieung können Sie den Frequenzbereich manuell einstellen. Geben Sie die gewünschte **Start**- und **Stoppfrequenz** mit den numerischen Knöpfen der Fernbedienung ein. Danach können Sie die **Frequenzschritte für die Suche** auf 8000 KHz oder 1000 KHz einstellen. Wenn Sie 1000 KHz auswählen, wird das Fernsehgerät genauer suchen. Daher wird sich die Suchzeit entsprechend verlängern. Von Ihrer Länderauswahl bei der ersten Installtion ist es abhängig, ob für den Netzwerkkanal auch ein 250 KHz Suchschritt zur Verfügung steht. Bitte beachten Sie, dass, wenn Sie die Suche in 250 KHz Schritten auswählen, die Suche sehr lange dauern kann.

Für manche Länder steht zusätzlich eine Sender-ID Option zur Verfügung. Die Sender-ID Einrichtung zeigt die Senderinformationstabelle an. Diese Tabelle zeigt Informationen zu den gewählten Sendern an. Diese kann je nach Betreiber und Region, in der der Betreiber tatsächlich sendet, verändern. Wenn Sie damit fertig sind, drücken Sie auf den **OK** Knopf, um den Sendersuchlauf zu starten. Das TV-Gerät wird nach allen verfügbaren Sendern suchen und sie speichern.

### **Medien Abspielen über USB Eingang**

*Über die USB-Anschlüsse am Gerät können Sie eine USB-Festplatte oder einen USB Speicherstick anschließen. Diese Funktion erlaubt Ihnen, auf einem USB-Gerät gespeicherte Dateien abzuspielen. Es werden 2,5 und 3,5 Zoll Festplatten (mit eigener Stromversorgung) als externe Festplatten unterstützt.*

**WICHTIG!**Sie sollten, um Datenverluste ausschließen zu können, die Dateien sichern, bevor Sie das Speichermedium mit dem TV-Gerät verbinden. Der Hersteller keinerlei Haftung für beschädigte Dateien oder Datenverluste übernimmt. Unter Umständen sind bestimmte Arten von USB-Geräten (z. B. MP3-Player) oder USB-Festplattenlaufwerke/-Speichersticks mit diesem TV-Gerät nicht kompatibel. Das Fernsehgerät unterstützt FAT32 und NTFS Formatierung der Festplatte, aber **die Aufnahme wird mit NTFS formatierenden Festplatten nicht verfügbar sein**. Hinweis: Während des Formatierens einer USB-Festplatte mit 1 TB (Terrabyte) oder mehr können Probleme auftreten. • Das hastige ein- und ausstecken von USB-Geräten ist eine sehr gefährliche Handlung. Insbesondere sollte Sie nicht wiederholt das Speichermedium ein- oder ausstecken. Dies kann Schäden am USB Gerät und TV-Gerät verursachen. Ziehen Sie niemals während des Aufnehmens oder Abspielens ein USB Gerät aus dem TV-Gerät.

#### **Menü Medienbrowser**

Sie können auf einer USB-Festplatte gespeicherte Foto-, Musik- und Videodateien wiedergeben, wenn Sie diese an Ihr TV-Gerät anschließen und den Medienbrowser starten. Dies können Sie wie folgt tun: Schließen Sie eine USB-Festplatte an den USB-Eingang seitlich am TV-Gerät an. Drücken sie den " " Knopf unmd wählen mit den **Links/Rechts** und **OK** Knöpfen eine Medienbrowser Schaltfläche aus. Der Medienbrowser Hauptbildschirm wird angezeigt. Sie können mit der Video-, Musik- oder Fotoschaltfläche den entsprechenden Inhalt auswählen. Für die Medienwiedergabe befolgen Sie bitte die Angaben auf den Knöpfen unterhalb des Bildschirmmenüs. Sie können Ihre Einstellungen für den Medienbrowser mit den Dialog Einstellungen anpassen.

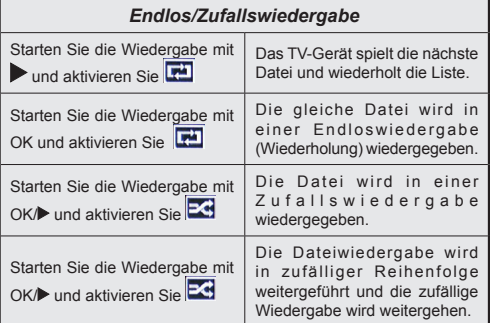

# **TV Menü Funktionen**

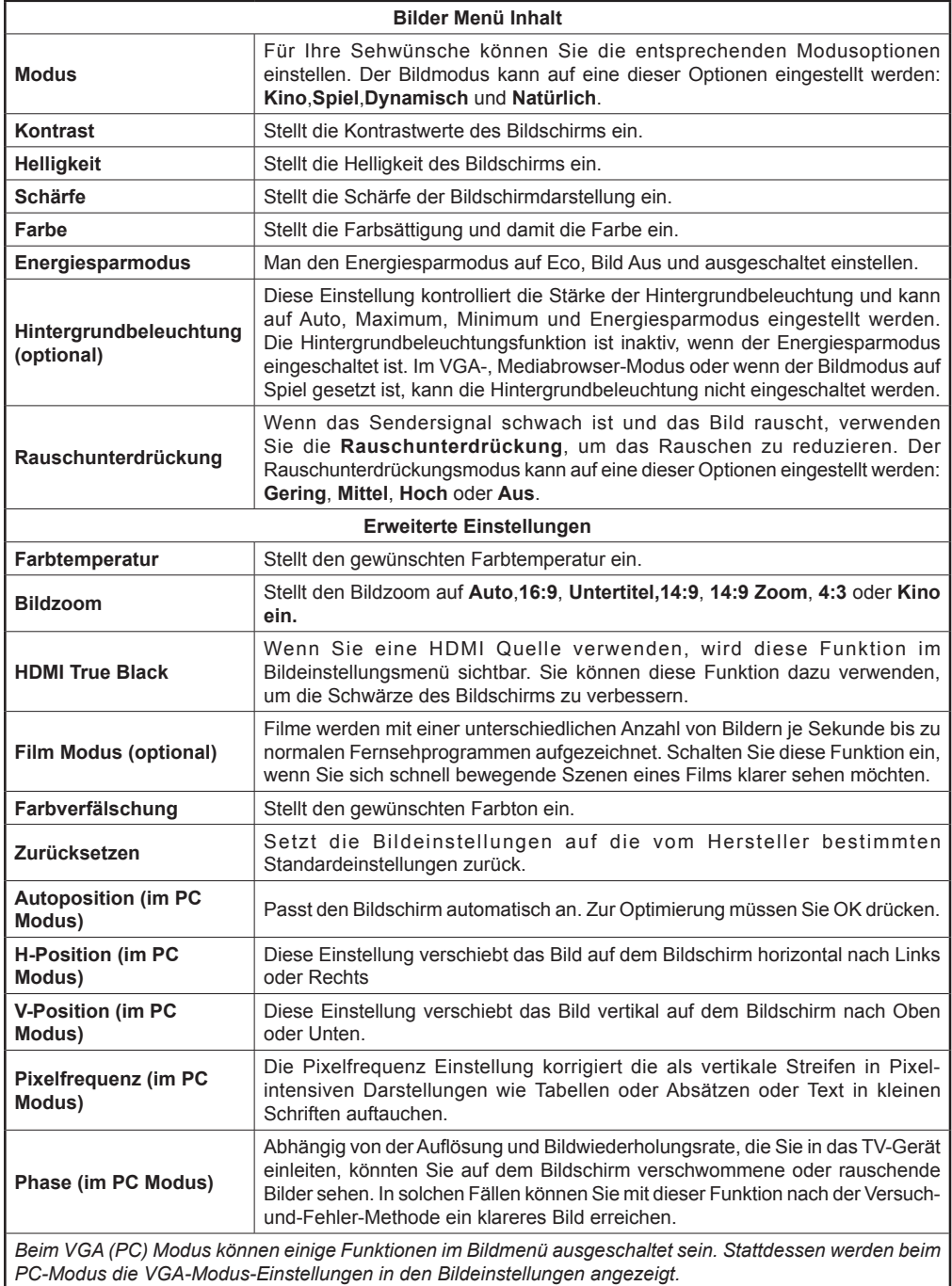

# **TV Menü Funktionen**

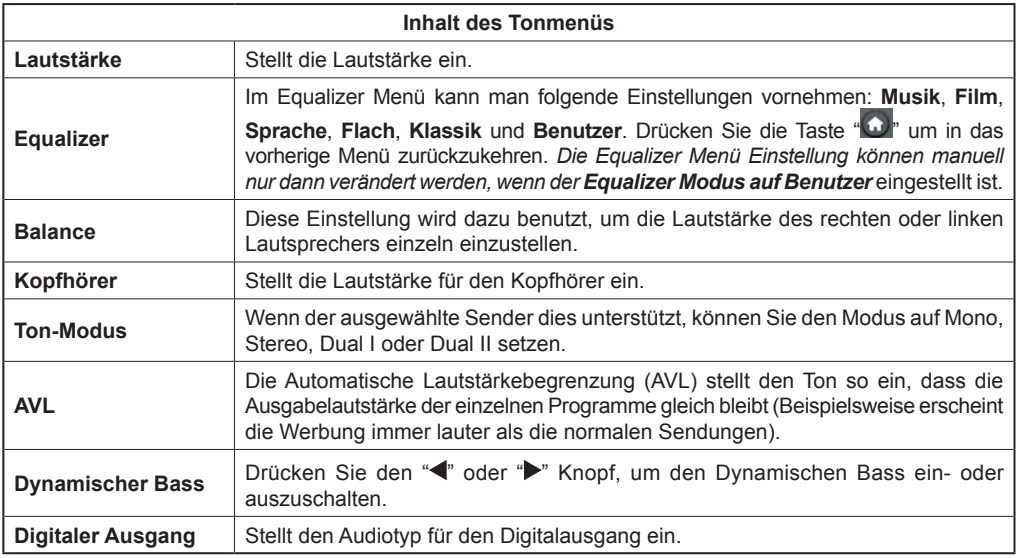

### **Verwendung der Senderliste**

*Das Gerät sortiert alle gespeicherte Sender in eine Senderliste. Mit den Kanalllistenoptionen können Sie die Liste verändern, Lieblingssender hervorheben oder aktive Stationen hinzufügen.*

- • Wählen Sie im Hauptmenü die Senderliste aus.
- • Wählen Sie **Senderliste ändern** aus, um alle gespeicherten Sender zu verwalten. Auf diesem Bildschirm können Sie Sender bewegen, löschen, den Namen ändern oder Sender blockieren.
- • Wählen Sie **Favoriten** aus, um eine Liste Ihrer Lieblingssender einzurichten.
- • Wählen Sie **Aktive Senderliste**, um die Sender zu sortieren. Sie können mit den " $\blacktriangledown$ " /" $\blacktriangle$ " und **OK** Knöpfen. Die Senderartenoptionen auswählen.

### **Einstellung der Elternkontrolle**

*Mit der Elternkontrolle können Sie das Ansehen bestimmter Programme, Sender oder Menüs verhindern.*

Markieren Sie im Einstellungmenü **Eltern** und dann drücken Sie auf **OK**. Um das Elternkontrolle-Menü angezeigt zu erhalten, muss man eine PIN eingeben. Die werksseitig eingestellte PIN ist **0000**. Nach der Eingabe der richtigen PIN wird das Elternkontrolle-Menü angezeigt.

**Menüsperre**: Die Einstellung Menüsperre aktiviert oder deaktiviert den Menüzugriff.

**Erwachsenensperre**: Ist diese Option eingestellt, bezieht sie vom Sender Altersinformationen. Ist die entsprechende Altersstufe im Gerät deaktiviert, wird der Zugriff auf die Sendung gesperrt.

**Kindersperre**: Wenn Kindersicherung aktiviert wird, kann das TV-Gerät nur über die Fernbedienung gesteuert werden. In diesem Fall sind die Steuertasten am Bedienfeld außer Funktion gesetzt.

**PIN einstellen**: Legt eine neue PIN-Zahl fest.

*WICHTIG: Die von Hersteller eingestellte PIN ist 0000. Wenn Sie die PIN verändern, sollten Sie sich sich notieren und sicher aufbewahren.*

*Hinweis: Wenn die Option Land auf Frankreich oder Italien eingestellt ist, können Sie 4725 als Standardcode verwenden.*

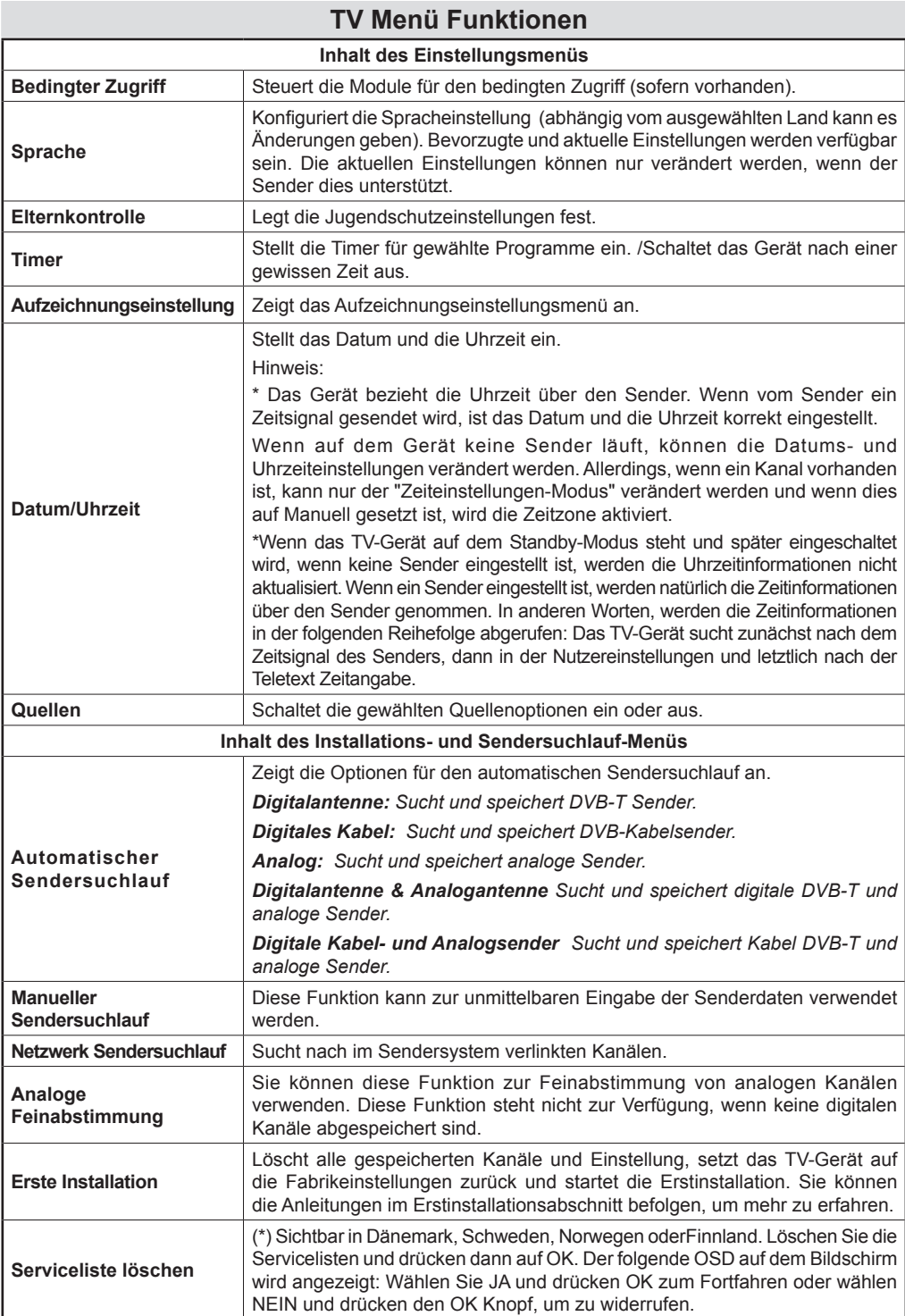

# **TV Menü Funktionen**

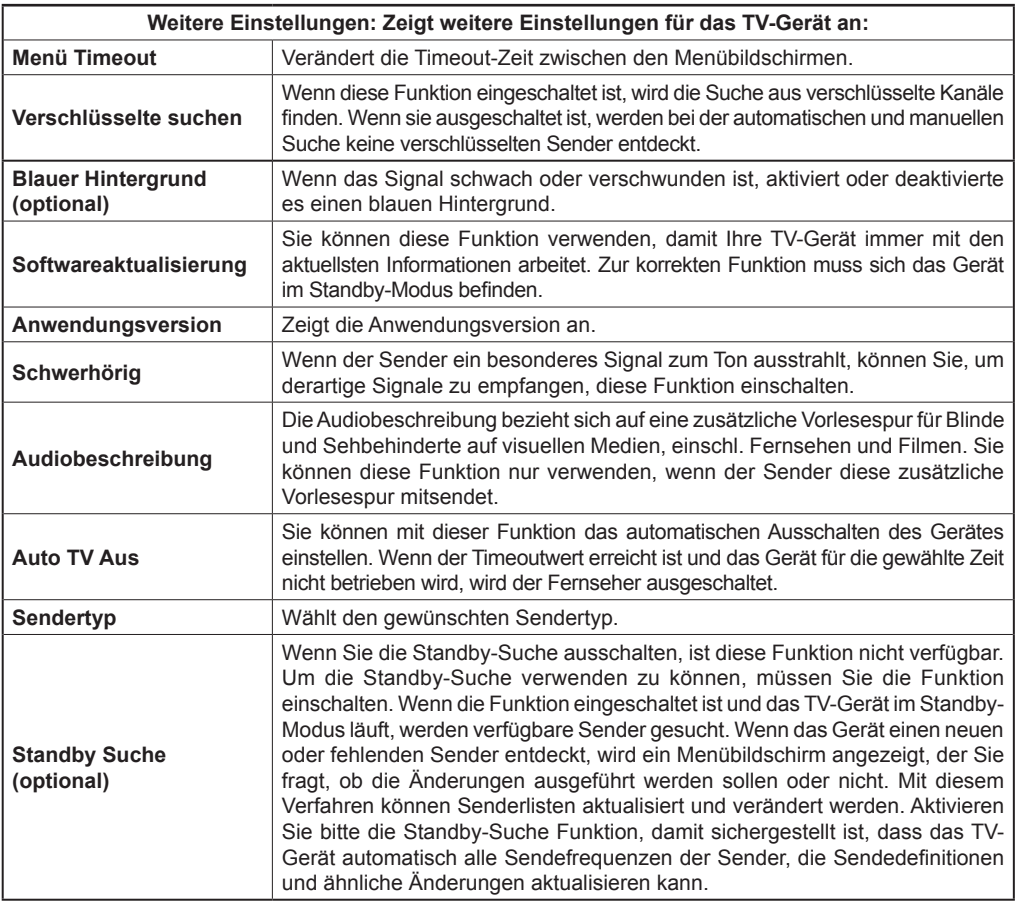

# **EPG (Elektronischer Programmführer)**

Einige, aber nicht alle Kanäle senden Informationen über die laufenden sowie nachfolgenden Sendungen.

Drücken Sie die Taste "<sup>3</sup>, um das Menü EPG aufzurufen.

**Auf/Ab/Links/Rechts:** Im EPG suchen.

**OK:** Zeigt die Filteroptionen an.

**INFO:** Zeigt im Detailinformationen zum ausgewählten Programm.

**GRÜN:** Schaltet auf EPG-Zeitplan Auflisten.

**GELB:** Schaltet auf Timeline Zeitplan EPG.

**BLAU:**Zeigt die Filteroptionen an.

**III** Das Gerät zeichnet das ausgewählte Programm auf. Drücken Sie die Taste nochmals, um die Aufnahme abzubrechen.

*WICHTIG: Um ein Programm aufzunehmen, sollten Sie zuerst eine USB-Festplatte an das TV-Gerät anschließen, wenn dieses ausgeschaltet ist. Schalten Sie dann das TV-Gerät ein, um die Aufnahmefunktion zu aktivieren. Ansosnsten wird die Aufnahmefunktion nicht eingeschaltet.*

*Hinweis: Während der Aufnahme kann man die Quelle oder den Sender nicht ändern.*

#### **Programmoptionen**

Drücken Sie im Menü EPG die Taste **OK**, um das Menü *Ereignisoptionen* auszuwählen.

#### **Kanal auswählen**

Mit dieser Option können Sie im EPG-Menü zum gewählten Kanal umschalten.

#### **Aufnahmetimer einstellen / löschen**

Nachdem Sie eine Sendung im EPG Menü ausgewählt haben, drücken Sie auf den **OK** Knopf und der **Optionen** Schirm wird angezeigt. Wählen Sie die Option "**Aufnahme**" und drücken Sie die Taste**OK**. Für das ausgewählte Programm ist nun eine Aufnahme programmiert.

Um eine schon eingestellte Aufzeichnung zu widerrufen, markieren Sie diese Sendung und drücken auf den **OK** Knopf und wählen die Option **Aufzeichnung löschen aus. Timer**". Die Aufzeichnung wird gelöscht.

#### **Timer einstellen / löschen**

Nachdem Sie eine Sendung im EPG Menü ausgewählt haben, drücken Sie auf den **OK** Knopf und der **Optionen** Schirm wird angezeigt. Wählen Sie die Option "**Timer für Ereignis einstellen**" und drücken Sie die Taste **OK**. Sie können einen Timer für zukünftige Programme einstellen. Um einen schon eingestellten Timer zu löschen, markieren Sie die Sendung und drücken den **OK**-Knopf. Dann wählen Sie die "**Timer löschen**" Option an. Die Aufzeichnung wird gelöscht.

*Hinweis: It Es ist nicht möglich, für den gleichen Zeitintervall mehrere Aufzeichnungen oder Timer einzustellen.*

### **Aufzeichnung einer Sendung**

*WICHTIG: Wenn Sie eine neue USB Festplatte verwenden möchten, wird empfohlen, diese zunächst über die "Platte formatieren" Option des Gerätes formatieren.*

Um ein Programm aufzunehmen, sollten Sie zuerst eine USB-Festplatte an das TV-Gerät anschließen, wenn dieses ausgeschaltet ist. Schalten Sie dann das TV-Gerät ein, um die Aufnahmefunktion zu aktivieren.

Wenn Sie die Aufzeichnungsfunktion verwenden möchten, sollten Sie eine USB Festplatte oder ein externes Festplattenlaufwerk an das Gerät anschließen und die USB Festplatte muss mindesten 1 GB Speicherplatz haben und die Version 2.0 unterstützen. Wenn das verbundene USB nicht USB V. 2.0 unterstützt, wird eine Fehlermeldung angezeigt.

*Hinweis: Aufgezeichnete Sendungen werden auf der angeschlossenen USB-Festplatte abgespeichert.. Wenn Sie es wünschen, können Sie die Aufzeichnungen auf einen Computer kopieren oder auf ihm speichern. Allerdings können die Dateien nicht auf einem Computer abgespielt werden. Sie können sich die Aufnahmen nur über Ihr Fernsehgerät ansehen.*

*Hinweis: Aufgrund der Zeitversetzung können Verzögerung bei der Lippensynchronisation auftreten.*  Rundfunkaufzeichnungen sind nicht möglich. Das TV-Gerär kann Sendungen mit einer Länge von 10 Stunden aufzeichnen.

Die aufgezeichneten Sendungen werden in 4 GB Partitionen aufgeteilt.

Wenn die Schreibaeschwindiakeit der angeschlossenen USB-Platte unzureichend ist, kann die Aufzeichnung fehlschlagen und die Zeitverzögerungsfunktion ist nicht verfügbar.

Abhängig von der Sendeauflösung können Aufzeichnung von HDTV Sendungen wesentlich mehr Platz auf der USB-Festplatte in Anspruch nehmen. Aus diesem Grund wird empfohlen, für die Aufzeichnung von HDTV Sendungen nur USB Festplattengeräte zu verwenden.

Ziehen Sie während der Aufzeichnung die USB-HDD nicht aus dem Gerät. Dies kann Schäden am TV-Gerät und der USB-HDD verursachen.

Die Multipartitionsunterstützung ist verfügbar. Es werden maximal zwei unterschiedliche Partitionen unterstützt. Wenn die HDD mehr als zwei Partitionen hat, kann es zu Abstürzen kommen. Die erste Partition einer USB-HDD wird für PVR-ready Funktionen verwendet. Sie muss auch als primäre Partition formatiert sein, um sie für PVR-ready Funktionen verwenden zu können.

Manchmal werden wegen Signalproblemen Streampakete nicht aufgezeichnet, was dazu führen kann, dass das Video während des Abspielens einfriert.

Wenn der Teletext eingeschaltet ist, können die Tasten Aufnahme, Wiedergabe, Pause, Anzeigen (für den PlayListDialog) nicht verwendet werden. Wenn die Aufzeichnung über einen Timer gestartet wird, während der Teletext eingeschaltet ist, wird dieser automatisch ausgeschaltet. Währen einer laufenden Aufzeichnung oder Wiedergabe ist die Teletextfunktion ausgeschaltet.

# **Timeshift Aufnahme**

Drücken Sie die Taste (PAUSE), während Sie eine Sendung ansehen, um in den Timeshift-Modus zu schalten. Im Timeshift-Modus wird das Programm angehalten und gleichzeitig auf dem angeschlossenen USB-Laufwerk gespeichert. Drücken Sie nochmals die Taste (WIEDERGABE), um das Programm vom Zeitpunkt der Unterbrechung an weiter anzusehen. Im Informationsbalken wird die Timeshift Lücke zwischen der realen und der zeitverzögerten Sendung sichthar

# **Sofort-Aufnahme**

Drücken Sie die Taste **III**, um die Aufnahme einer Sendung beim Ansehen sofort zu starten. Sie können die Taste **Will** auf der Fernbedienung nochmals drücken, um die nächste Sendung im EPG aufzuzeichnen. In diesem Fall zeigt die OSD-Anzeige die zur Aufnahme programmierten Sendungen an. Drücken Sie die Taste (STOP), um die Sofortaufnahme zu stoppen.

*Hinweis: Während der Aufnahme kann man die Quelle oder den Sender nicht ändern. Während der Aufzeichnung eines Programms oder während Timeshifting, erscheint eine Warnmeldung auf dem Bildschirm, wenn die Geschwindigkeit Ihres USB-Gerätes nicht ausreichend ist.*

### **Aufzeichnungen ansehen**

Verwenden Sie im Hauptmenü die Tasten "<" oder ">", um den Medienbrowser auszuwählen und drücken dann **OK**. Markieren Sie die **Aufzeichnungsbibliothek** mit "<" oder ">" Taste und drücken dann auf den **OK**-Knopf. Dann wird die Aufzeichnungsbibliothek angezeigt. Mit *" " / " "* Knöpfen können Sie eine vorher aufgezeichnete Sendung auswählen. Drücken Sie auf den **OK** Knopf, um sich die **Abspieloptionen** anzusehen. Wählen Sie mit den " $\blacktriangledown$ "/ " $\blacktriangle$ " oder OK Knöpfen eine Option.

*Hinweis: Während der Wiedergabe ist das Ansehen des Hauptmenüs und der Menüoptionen nicht möglich.*

Drücken Sie die Taste ■ (STOP), um eine Wiedergabe anzuhalten und zur Aufnahmebibliothek zurückzukehren.

### **Langsamer Vorlauf**

Wenn Sie beim Ansehen von aufgenommenen Programmen die Taste II (PAUSE) drücken, ist die Zeitlupenwiedergabe vorwärts möglich. Dazu können Sie die Taste verwenden. Durch wiederholtes Drücken der Taste können Sie die Zeitlupengeschwindigkeit ändern.

### **Aufzeichnungseinstellung**

Wählen Sie im Einstellungsmenü die Aufzeichnungskonfiguration aus, um die Aufzeichnungsoptionen einzustellen.

**Platte formatieren**: Sie können diese Funktion zur Formatierung einer angeschlossenen USB-HDD verwenden.

**WICHTIG**: Bitte beachten Sie, dass in einem sochen Fall das Speicherformat auf FAT32 formatiert wird und alle auf dem USB-Gerät gespeicherten Daten gehen damit verloren. Wenn Ihre USB-HDD Fehlfunktionen aufweist, könnne Sie versuchen, sie zu formatiern. In den meisten Fällen wird die USB-HDD wieder in eine normalen Betrieb versetzt. Allerdings gehen in diesem Fall alle auf der USB-HDD gespeicherten Daten verloren.

**Hinweis:** *Wird die Meldung "USB ist zu langsam" auf dem Bildschirm angezeigt, wenn Sie eine Aufnahme starten, versuchen Sie, die Aufnahme nochmals zu starten. If Wenn dieser selbe Fehler immer noch angezeigt wird, ist es möglich, dass Ihre USB-HDD nicht schnell genug ist. Versuchen Sie es mit einer anderen USB-HDD.*

### **Softwareaktualisierung**

Ihr TV-Gerät ist in der Lage, über die Senderkanäle neue Softwareaktualisierungen zu finden (sofern vorhanden). Für diese Suche verwendet das Gerät die in Ihren Einstellungen gespeicherten Kanäle. Es wird geraten, vor der Suche nach Softwareaktualisierungen einen automatischen Sendersuchlauf zu starten und alle vorhandenen Sender zu aktualisieren.

#### **1) Software Aktualisierung über USB Eingang**

#### **Bevor Sie damit begnnen...**

Überprüfen Sie, dass Sie eine USB Flash Disk mit ausreichendem freien Speicherplatz haben. Verwenden Sie für die Softwareaktualisierung auf keinen Fall eine USB-Festplatte.

#### **Sie erhalten die Softwareaktualisierungen von Ihrem Händler oder über www.philips.com/ support.**

Sie können die aktuelle Softwarerversion Ihre TV-Gerätes unter MENU>Einstellungen>Weitere Einst ellungen>Softwareaktualisierung finden. Wenn die von Ihnen gefundene Version nicht neuer als die aktuelle Version auf dem Gerät, ist ein Update nicht

erforderlich. Installieren Sie auf keinen Fall eine ältere Version, da dies Probleme verursachen kann.

- Nachdem Sie die neuste Software erhalten haben, kopieren Sie die BIN-Datei auf die USB Flash Disk.
- • Nun stecken Sie die USB Flash Disk in den USB Eingang Ihres TV-Geräts.
- • Schalten Sie Ihre Gerät mit dem Hauptschalter aus und ziehen der Stecker aus der Steckdose.
- • Richten Sie die Fernbedienung auf das Gerät. Jetzt drücken Sie den OK Knopf und halten ihn fest (lassen Sie ihn jetzt noch nicht los).
- • Verbinden Sie das Gerät mit der Stromversorgung und schalten es ein.
- • Nachdem dem das Gerät sich eingeschaltet hat, müssen Sie den OK Knopf noch für weitere 5 Sekunden gedrückt halten und dann lassen Sie ihn los. Die Softwareaktualisierung sollte jetzt durchgeführt werden.
- Nachdem die Softwareaktualisierung beendet ist schaltet das TV-Gerät in den Erstinstallationsmodus.

#### *WICHTIG:*

*Während der Softwareaktualisierung dürfen Sie auf keinen anderen Knopf Ihrer Fernbedienung oder am Gerät drücken.*

*Sie dürfen während der Aktualisierung nicht die USB Flash Disk aus dem Gerät ziehen.*

*Wenn die Softwareaktualisierung erfolgreich beendet ist, sollten Sie die BIN Datei von Ihrer USB Flash Disk löschen, damit ungewollte Aktualisierungen vermieden werden.*

#### **2) 3 AM Such- und Aktualisierungsmodus**

• Wenn die Option **Automatische Suche** im Menü **Upgradeoptionen** aktiviert ist, schaltet sich das Gerät um 03:00 früh ein und sucht auf den Übertragungskanälen nach neuen Softwareaktualisierungen. Sobald die Software gefunden und erfolgreich heruntergeladen wurde, schaltet sich das Gerät mit der neuen Softwareversion ein.

*Anmerkung zum Reboot-Betrieb: Das Reboot ist der letzte Schritt bei der Softwareaktualisierung, nach dem die neue Software kopiert wurde. Während des Reboot initialisiert sich das TV-Gerät neu. Während der Reboot-Sequens ist ist die Anzeige geschlossen und die vordere LED blinkt. Nach rund 5 Minuten schaltet sich das TV-Gerät mit der neuen aktivierten Software ein. Das Gerät könnte im Erstinstallationsmodus starten.*

• Wenn Ihr TV-Gerät nach 10 Minuten nicht wieder einschaltet, nehmen Sie es für 10 Minuten von der Stromversorgung und stecken danach den Stecker wieder in die Steckdose. Das Gerät sollte dann sicher mit der neuen Software hochfahren.

Wenn sich das Gerät immer noch nicht einschaltet, wiederholen Sie das zuvor beschriebene Verfahren mehrmals. Sollte dies nicht zum Erfolg führen, rufen Sie bitte den Kundendienst an.

*Vorsicht: Ziehen Sie auf keinen Fall den Netzstecker, solange beim Rebootvorgang die LED noch blinkt. Ansonsten könnte dies dazu führen, dass das TV-Gerät nicht mehr einschaltet und der Kundendienst das Problem beheben muss.*

### **Fehlerbehebung & Tipps**

#### **Nachleuchten - Geisterbilder**

Bitte beachten Sie, dass es bei der Anzeige eines Standbildes (stehendes oder angehaltenens Bild) Geisterbilder auftreten können. Solche Bildstörungen auf LCD-TVs verschwinden meist nach einer Weile wieder. Schalten Sie das Gerät für einige Zeit aus. Um dies zu vermeiden, sollten Sie den Bildschirm nicht für längere Zeit in den Standbildmodus schalten.

#### **Kein Strom**

Sollte Ihr Gerät keinen Strom haben überprüfen Sie ob der Netzstecker richtig mit der Steckdose verbunden ist.

#### **Schlechte Bildqualität**

- **1.** Haben Sie die richtige TV-Norm ausgewählt?
- **2.** Befindet sich Ihre TV-Gerät oder Ihre Hausantenne zu nah an nicht geerdeten Audiogeräten oder Neonleuchten usw.
- **3.** Berge oder hohe Gebäude können Doppel- oder Geisterbilder hervorrufen. Manchmal können Sie die Bildqualität verbessern, indem Sie die Antennenausrichtung verändern. Ist das Bild oder der Teletext nicht erkennbar?
- **4.** Überprüfen Sie ob die richtige Frequenz eingegeben ist.
- **5.** Bitte stellen Sie die Kanäle neu ein.
- **6.** Die Bildqualität kann sich verschlechtern, wenn zwei Zusatzgeräte gleichzeitig an das TV-Gerät angeschlossen werden. Trennen Sie in diesem Fall eines der Zusatzgeräte wieder ab.

#### **Kein Bild**

- **1.** Kein Bild bedeutet, dass Ihr TV-Gerät kein Signal empfängt. Haben Sie die richtigen Tasten auf der Fernbedienung betätigt? Versuchen Sie es noch einmal. Stellen Sie auch sicher, dass die richtige Eingangsquelle ausgewählt ist.
- **2.** Ist die Antenne richtig angeschlossen?
- **3.** Sind die Stecker auch fest mit der Antennenbuchse verbunden?
- **4.** Ist das Antennenkabel beschädigt?
- **5.** Wurden geeignete Stecker verwendet, um die Antenne anzuschließen?

**6.** Wenn Sie nicht sicher sind, fragen Sie Ihren Händler.

#### **Kein Ton**

- **1.** Wurde das TV-Gerät stummgeschaltet? Um den Ton wieder einzuschalten, drücken Sie die Taste " $\mathbb{X}$ " oder erhöhen Sie die Lautstärke.
- **2.** Nur ein Lautsprecher funktioniert. Ist die Balance auf nur eine Seite gestellt? (Siehe Menü "Ton")

### **Fernbedienung spricht nicht an**

Ihr TV-Gerät reagiert nicht mehr auf die Fernbedienung Die Batterien könnte leer sein, aber Sie können das Gerät immer noch mit den Steuerknöpfen am Gerät kontrollieren. (\* Das ist nur möglich, wenn Sie bei Ihrem Modell verhanden sind und nicht durch die Elternkontrolle abgeschaltet wurden.)

#### **Eingangsquellen - können nicht ausgewählt werden**

- **1.** Wenn Sie keine Eingabequelle wählen können, haben Sie wahrscheinlich kein Gerät angeschlossen.
- **2.** Wenn Sie ein Gerät angeschlossen haben, überprüfen Sie die AV-Kabel und deren Anschluss.

### **Aufnahme nicht verfügbar**

Um ein Programm aufzunehmen, sollten Sie zuerst eine USB-Festplatte an das TV-Gerät anschließen, wenn dieses ausgeschaltet ist. Schalten Sie dann das TV-Gerät ein, um die Aufnahmefunktion zu aktivieren. Ansosnsten wird die Aufnahmefunktion nicht eingeschaltet. Wenn die Aufnahme nicht funktioniert, versuchen Sie, das TV-Gerät abzuschalten und das USB-Gerät nochmals anzuschließen, während das TV abgeschaltet ist.

#### **USB ist zu langsam**

Wird die Meldung "USB ist zu langsam" auf dem Bildschirm angezeigt, wenn Sie eine Aufnahme starten, versuchen Sie, die Aufnahme nochmals zu starten. If Wenn dieser selbe Fehler immer noch angezeigt wird, ist es möglich, dass Ihre USB-HDD nicht schnell genug ist. Versuchen Sie es mit einer anderen USB-HDD.

#### **Hergestellt unter der Lizenz der Dolby Laboratories.**

#### **MARKENZEICHEN ANERKENNUNG**

"Dolby" und das Doppel-D-Symbol sind Warenzeichen der Dolby Laboratories.

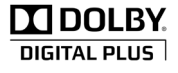

#### **Verwenderinformationen zur Entsorgung von Altegeräten und Batterien**

[Nur Europäische Gemeinschaft]

Diese Symbole geben an, dass ein Gerät mit diesen Symbolen nicht als normaler Hausmüll entsorgt werden dürfen. Wenn Sie dieses Produkt oder Batterien entsorgen wollen, beachten Sie bitte die Sammelsysteme und –einrichtungen für die entsprechende Wiederverwertung.

*Hinweis: Das nachfolgende Pb-Symbol für Batterien zeigt an, dass diese Batterie Blei enthält.*

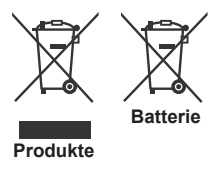

### **Technische Daten**

#### **TV-EMPFANG**

PAL/SECAM B/G D/K K' I/I' L/L' **DIGITALEMPFANG**

DVB-T MPEG2 DVB-T MPEG4 HD

*DVB-T MHEG-5 Engine (nur GB))*

DVB-T MPEG2 DVB-T MPEG4 HD

### **EMPFANGSKANÄLE**

VHF (BAND I/III) UHF (BAND U) HYPERBAND

#### **ANZAHL DER KANALSPEICHER** 1000

(800 DVB-T / 200 Analog)

#### **KANALANZEIGE**

Bildschirmanzeige

#### **RF-Antenneneingang**

75 Ohm (nicht geregelt)

#### **BETRIEBSSPANNUNG**

220-240V AC, 50 Hz.

**AUDIO** Deutsch + Nicam Stereo

#### **AUDIO AUSGANG STROM (WRMSRMS.RMS) (10% THD)**

2x2,5

#### **STROMVERBRAUCH (W)**

45 W (max)

#### **ANZEIGE**

16:9-Display, 22" Bildschirmgröße

#### **ABMESSUNGEN (mm)**

TxBxH (mit Fuß) : 134 x 516 x 352 Gewicht (Kg): 3,50 TxBxH (ohne Fuß) : 35 x 516 x 317 Gewicht (Kg): 3,30

# **Unterstützte DVI-Auflösungen**

*Wenn Sie Zusatzgeräte über DVI-HDMI-Adapterkabel (nicht mitgeliefert) an die Anschlüsse Ihres TV-Gerätes anschließen, können Sie sich an die folgenden Auflösungsinformationen halten:*

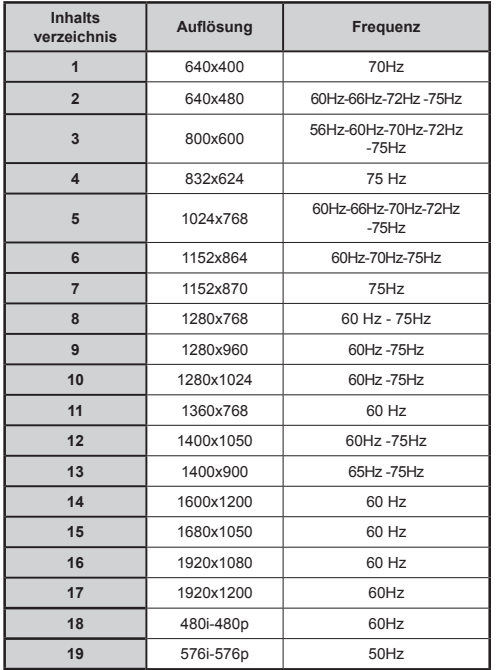

# **PC Typische Anzeigemodi**

*In der folgenden Tabelle werden einige der üblichen Video Display-Modi dargestellt. Unter Umständen unterstützt Ihr TV keine verschiedenen Auflösungen. Ihr Gerät unterstützt bis zu 1920x1080*.

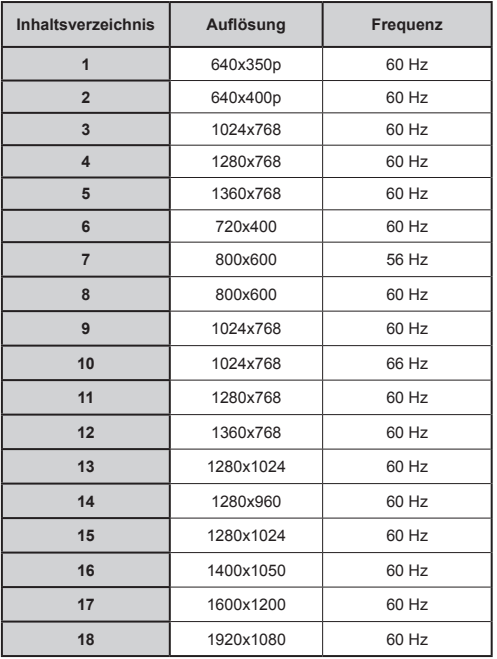

# **Beim USB Modus unterstützte Dateiformate**

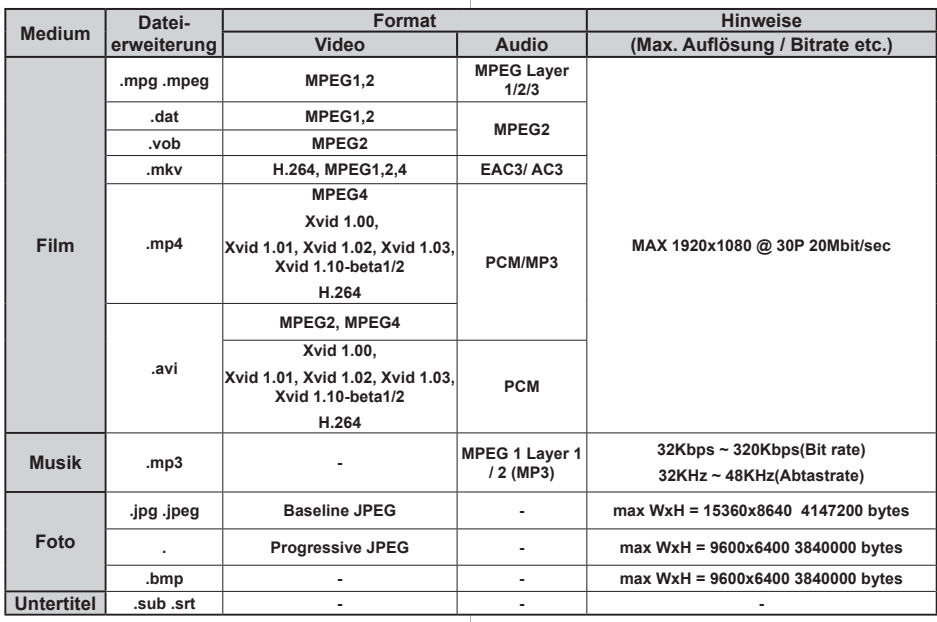

# **AV- und HDMI-Signalkompatibilität**

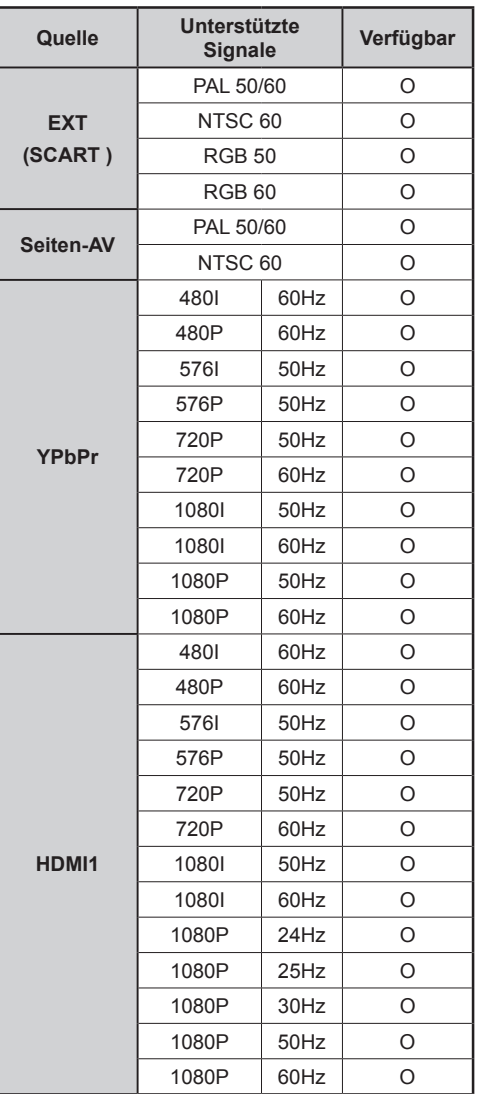

#### **(X: Nicht vorhanden, O: Vorhanden)**

*In manchen Fällen wird auf einem LED TV ein Signal nicht ordentlich angezeigt. Dieses Problem kann eine Inkonistenz mit den Standards des Ausgangsgerätes sein. Wenn so etwas bei Ihnen auftritt, sollten Sie sich mit dem Händler und auch dem Hersteller des Ausgangsgerätes in Verbindung setzen.*

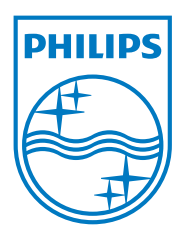

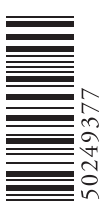

All registered and unregistered trademarks are the property of their respective owners. Specifications are subject to change without notice. Philips and the Philips' shield emblem are registered trademarks of Koninklijke Philips Electronics N.V. and are used under license from Koninklijke Philips Electronics N.V. 2012 © TP Vision Netherlands B.V. All rights reserved. www.philips.com

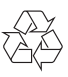